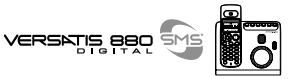

Exemple d'affichage :

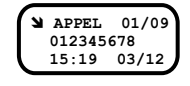

➪ appel reÁu et rÈpondu, dernier appel du journal sur un total de 9 appels ➪ numÈro de l'appelant ou nom (si dans rÈpertoire ou si transmis par le rÈseau\*) ➪ heure et date d'appel

**41**

Lorsque l'on consulte un appel :

Pour rappeler ce numéro (s'il n'est pas identifié) :

• Appuyer sur  $(\mathbf{C})$ .

Pour effacer ce numéro de la liste :

Appuyer sur **ex** 

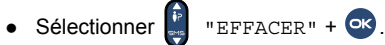

Pour sauvegarder le nom et/ou le numéro dans le répertoire :

 $\bullet$  Appuyer sur  $\bullet$ .

 $\bullet$  Sélectionner  $\begin{bmatrix} \bullet \\ \bullet \end{bmatrix}$  "SAUVEGARDER" puis entrer éventuellement le nom à l'aide du clavier alphabétique.

- Valider par <sup>ok</sup>, entrer le numéro.
- $\bullet$  Valider par  $\bullet$ .

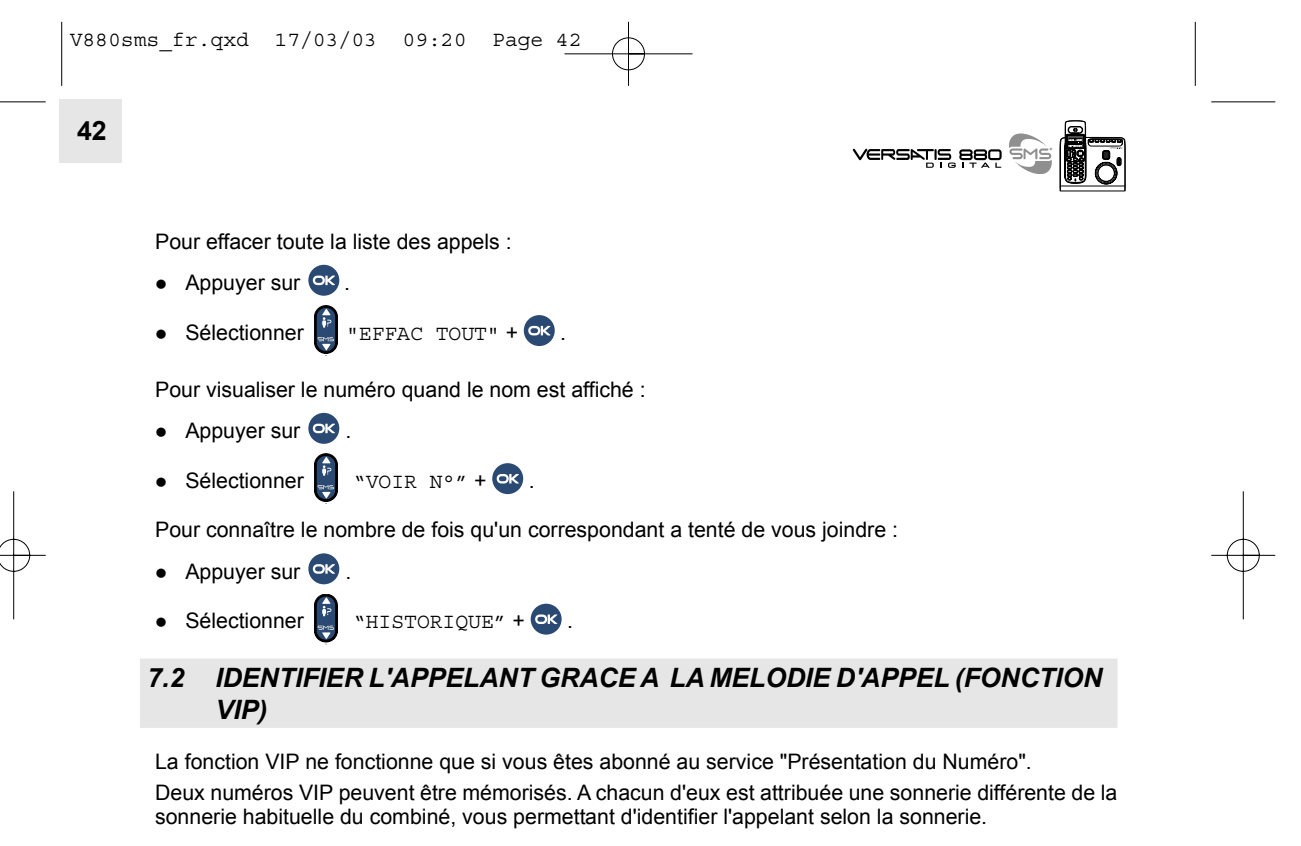

Le symbole ♥ s'affichera pendant la réception d'appel (après la 1ère sonnerie) ainsi que dans la liste des appelants (touche  $\bigoplus$ ).

Exemple :

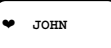

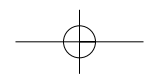

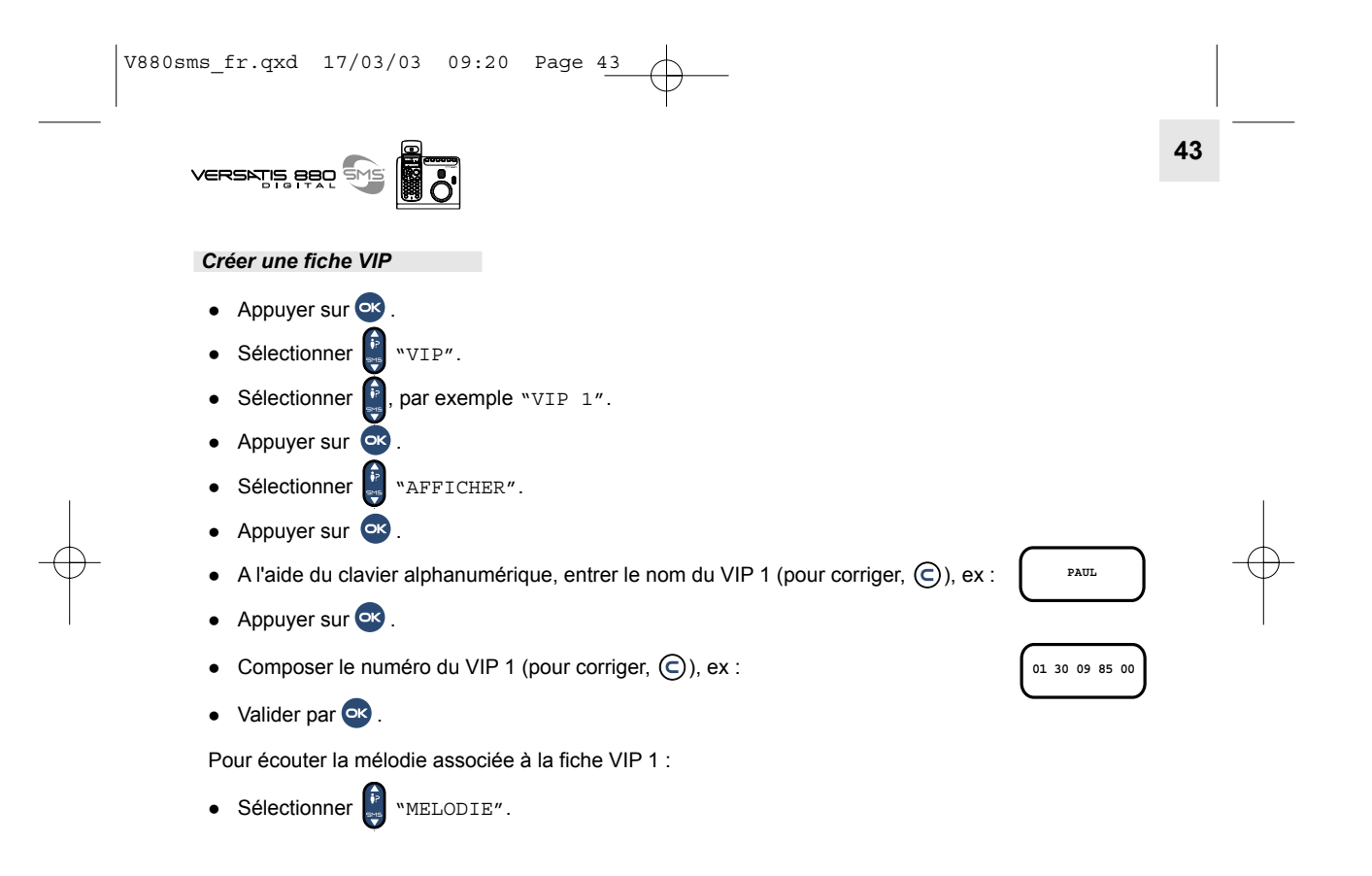

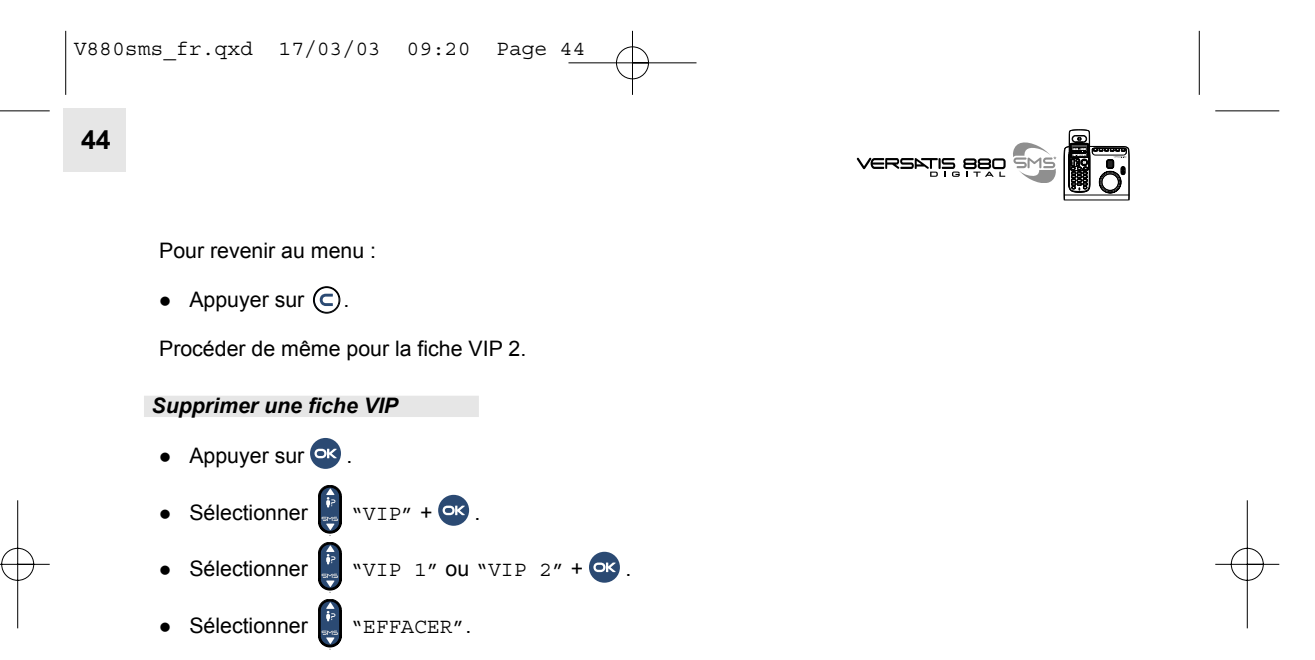

• Valider par **ox**.

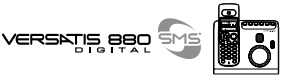

# **45**

### **8. VERSATIS 880 SMS ET LES SERVICES OPERATEURS\***

VERSATIS 880 SMS vous permet un accès convivial aux services auxquels vous pouvez être abonnés (ex : envoi/réception de messages écrits (SMS), transfert d'appel, signal d'appel avec ou non la présentation du numéro ou du nom, 2ème appel, conférence à trois).

#### *8.1 ENVOI / RECEPTION DE MESSAGES ECRITS (SMS)\**

SMS : Short Message Service / Service de Messagerie Court (texte) (la transmission d'images ou de signaux de sonnerie n'est pas possible).

Avec votre téléphone VERSATIS 880 SMS, vous pouvez envoyer et recevoir des mini-messages écrits d'autres appareils compatibles SMS (téléphones filaires et mobiles).\*\*

Au total vous pouvez sauvegarder jusqu'à 30 messages SMS envoyés et reçus (de 160 caractères maximum chacun).

A la toute première utilisation, il est possible qu'il soit nécessaire d'activer la fonction SMS en composant plusieurs codes. Assurez-vous auprès de votre opérateur que ce service est bien validé sur votre raccordement téléphonique.

Dans le cas où le service est proposé par le réseau et l'opérateur, ce dernier vous fournira les numéros de centre(s) serveur(s) nécessaires à l'acheminement des SMS. Ces numéros seront **diffÈrents en fonction du pays d'utilisation de votre tÈlÈphone VERSATIS 880 SMS.**

Sous réserve de disponibilité du service dans le pays d'utilisation et de souscription d'un abonnement auprès de l'opérateur (se renseigner auprès du service commercial de votre opérateur).

Sous réserve que le téléphone distant soit également compatible avec le service SMS et que des accords aient été signés entre les différents opérateurs filaires et mobiles.

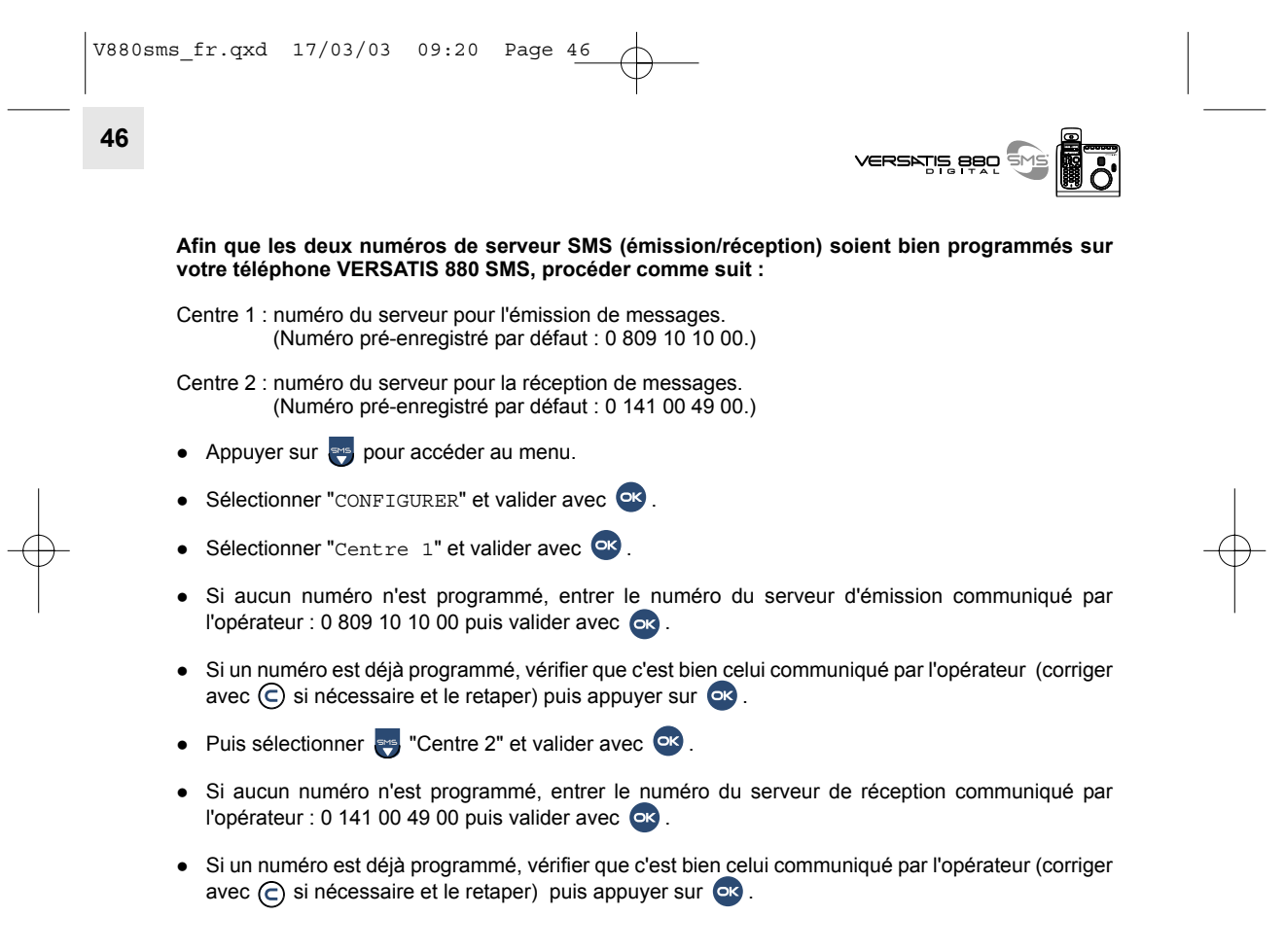

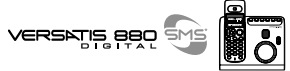

#### *8.1.1 Les rubriques du menu SMS\**

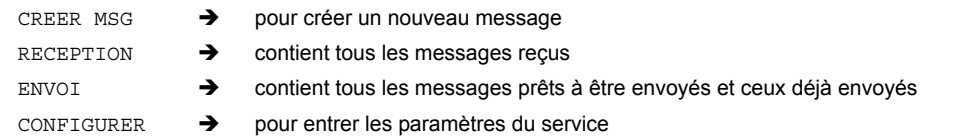

#### *8.1.2 CrÈer / Envoyer un message SMS*

Pour préparer un message SMS :

- $\bullet$  Appuyer sur  $\overline{\phantom{a}}$
- Sélectionner "CREER" et valider avec <sup>or</sup>.

A chaque touche du clavier correspondent plusieurs lettres ou symboles. Appuyer autant de fois que nécessaire sur une touche jusqu'à ce que le caractère souhaité clignote.

• Pour passer du mode majuscule au mode minuscule, faire un appui long sur  $\Box$ .

Exemple : pour écrire MERCI :

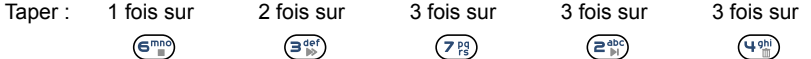

- Pour effacer un caractère, appuyer sur  $\bigodot$ .
- Pour sortir du menu SMS, faire un appui long sur  $\bigodot$ .

\* Pour accéder aux rubriques SMS, appuyer sur le bas de la touche ...

V880sms\_fr.qxd 17/03/03 09:20 Page 48  $\oplus$ 

> **VERSATIS BBO** SMS  $\overline{\overline{\mathcal{S}}}$

# 48

#### Caractères disponibles

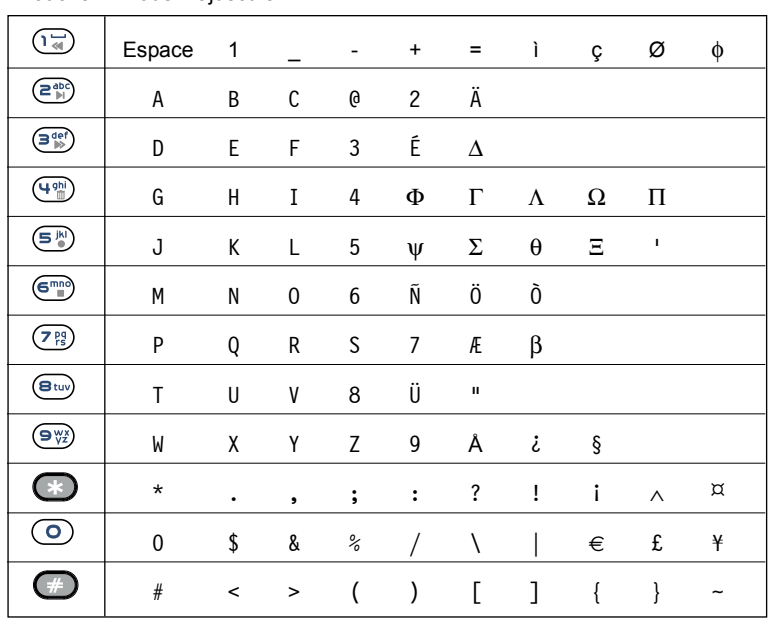

Touche Mode majuscule

 $\sqrt{V880\,\text{sms\_fr.qxd}}$  17/03/03 09:20 Page 49  $\oplus$ 

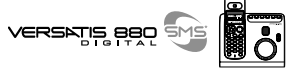

#### Touche Mode minuscule

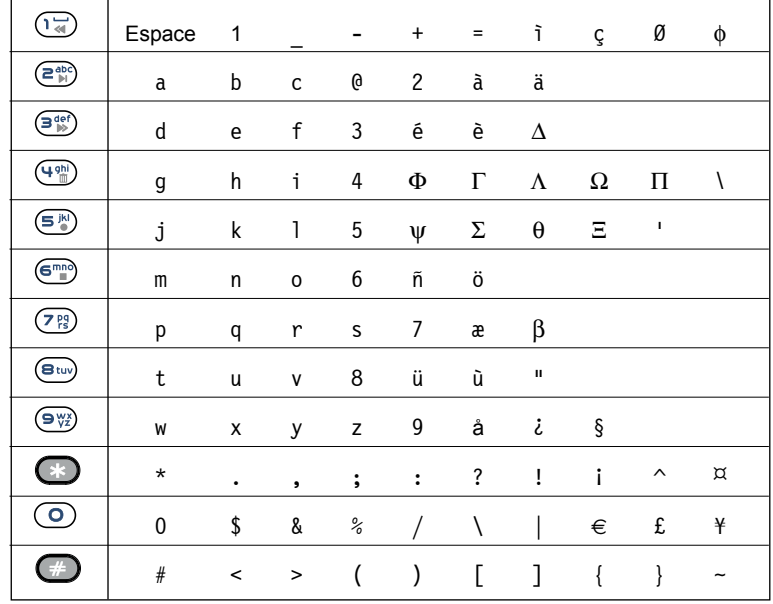

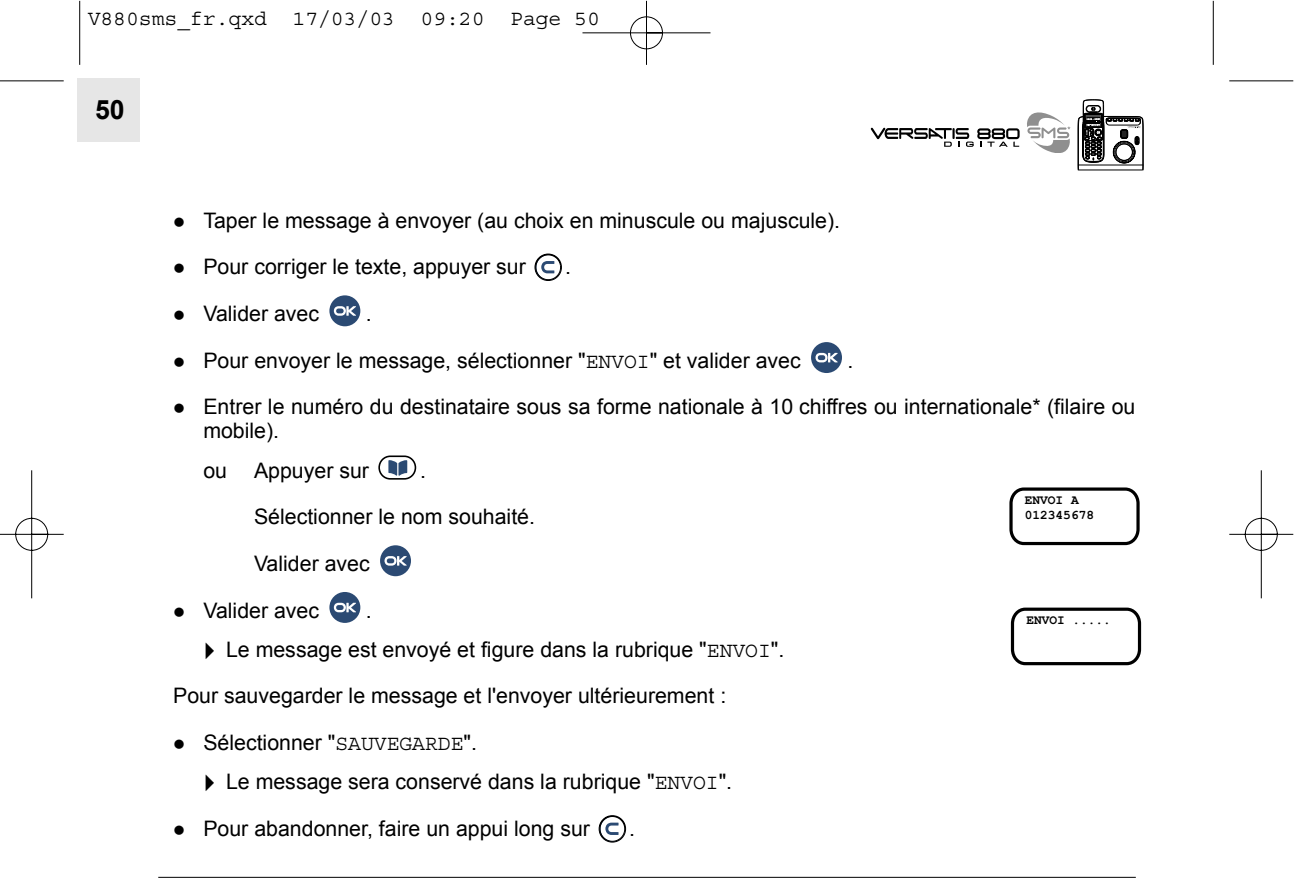

La transmission de SMS internationaux n'est pas toujours possible. Renseignez-vous auprès de votre opérateur.

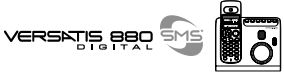

#### 8.1.3 Consulter la liste des messages préparés et/ou envoyés (rubrique Envoi)

La rubrique "ENVOI" contient tous les messages préparés et/ou déjà envoyés (messages envoyés : uniquement si cette option a ÈtÈ choisie, cf. : menu configurer).

Pour lire les messages envoyés ou préparés :

- $\bullet$  Appuyer sur  $\overline{\bullet}$ .
- Sélectionner "ENVOI" et valider avec <sup>or</sup>
	- ▶ Le dernier message envoyé (ou préparé, voir ci-dessous) est affiché.
- Pour lire le message appuyer sur **ex**
- Si le message a été préparé et non envoyé, l'afficheur indique :
- Pour envoyer un message archivé ou l'effacer, réappuyer sur <sup>GK</sup>, sélectionner la fonction souhaitée puis valider avec or .
- Pour revenir au menu "ENVOI", appuyer sur  $\bigodot$ .
- $\bullet$  Faire un appui long sur  $\bigodot$  pour sortir du menu.
- $\bullet$  En appuyant sur  $\bullet$ , d'autres possibilités sont offertes.

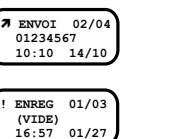

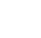

52

#### 8.1.4 Consulter la liste des messages reçus (Réception)

Si vous avez reçu de nouveaux messages, VERSATIS 880 SMS vous en avertit.

L'afficheur indique :

- Une brève sonnerie et deux bips sur le combiné à la réception du message \*.

- L'icône  $\boxtimes$  clignote sur l'afficheur ; si tous les nouveaux messages sont lus, l'enveloppe cesse de clignoter.

- Le voyant vert de la base 1 SMS se met à clignoter rapidement.

Pour lire les nouveaux messages :

- Appuyer sur
- Sélectionner RECEPTION".
- Valider avec OR
	- Le dernier message reçu apparaît en tête de liste.

Chaque nouveau message non lu est précédé du symbole : !.

- Pour lire le message, appuyer sur C3.
- Pour lire l'intégralité du message, appuyer sur

\* Pour modifier ces indicateurs sonores, consulter le § 8.1.6.

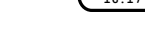

VERSATIS BBO

# RECU 01/03<br>012345678<br>16:17 11/10

⊠

 $07/01$ 

 $3$  SMS<br> $13:30$ 

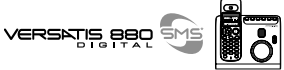

• Une fois que le message est lu, il est précédé du symbole ¥.

- **RECU 01/03 012345678 16:17 24/11** **53**

Pour effacer le message reçu, y répondre, le transférer, en modifier le texte ou sauvegarder le numéro et le nom dans le répertoire :

- $\bullet$  Appuyer sur  $\bullet$ .
- Sélectionner la fonction souhaitée (effacer, répondre, transférer, modifier, sauvegarder) et valider par .

#### 8.1.5 Attribuer un numéro de boîte SMS

En cas d'utilisation de plusieurs téléphones SMS (ou plusieurs combinés) sur la même ligne, il est possible d'attribuer un numéro de boîte SMS à chaque téléphone afin que le message arrive directement sur ce téléphone.

Pour attribuer un numéro :

- Appuyer sur  $\frac{1}{2}$ .
- Sélectionner "CONFIGURER" et valider avec  $\overline{\text{OS}}$ .
- Sélectionner "Num. de Term." et valider avec <sup>OR</sup>.

Le numéro 0 est pré-défini.

- Pour le changer, appuyer sur  $\bigcirc$  et entrer le numéro souhaité (de 0 à 9).
- $\bullet$  Valider avec  $\bullet$

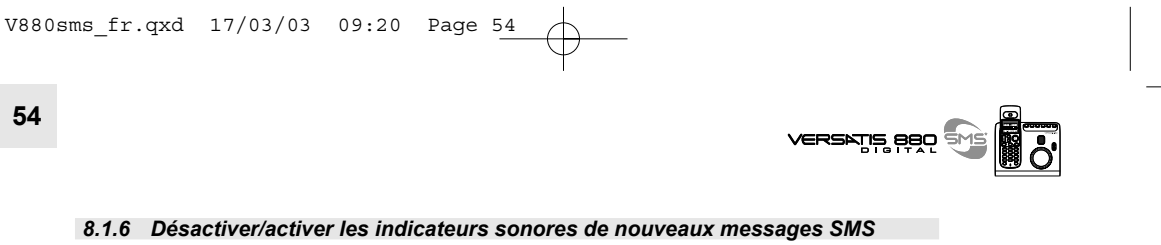

*Désactiver/activer la sonnerie brève* 

- $\bullet$  Appuyer sur  $\bullet$ .
- Sélectionner "CONFIGURER" et valider avec <sup>OK</sup>.
- Sélectionner "ENVOI" et valider avec <sup>or</sup>.
- Pour désactiver/activer la sonnerie brève lors de l'arrivée d'un nouveau message, sélectionner "1E SONNER" et valider avec or.
- $\bullet$  Sélectionner "NON" pour désactiver et valider avec  $\circ$ , ou "OUI" pour activer et valider avec or

*DÈsactiver/activer le signal sonore*

- $\bullet$  Appuyer sur  $\bullet$ .
- Sélectionner "CONFIGURER" et valider avec  $\circ$ K.
- Sélectionner "ENVOI" et valider avec <sup>63</sup>.
- $\bullet$  Sélectionner "BIP" et valider avec  $\bullet$
- $\bullet$  Sélectionner "NON" pour désactiver et valider avec  $\circ$ .

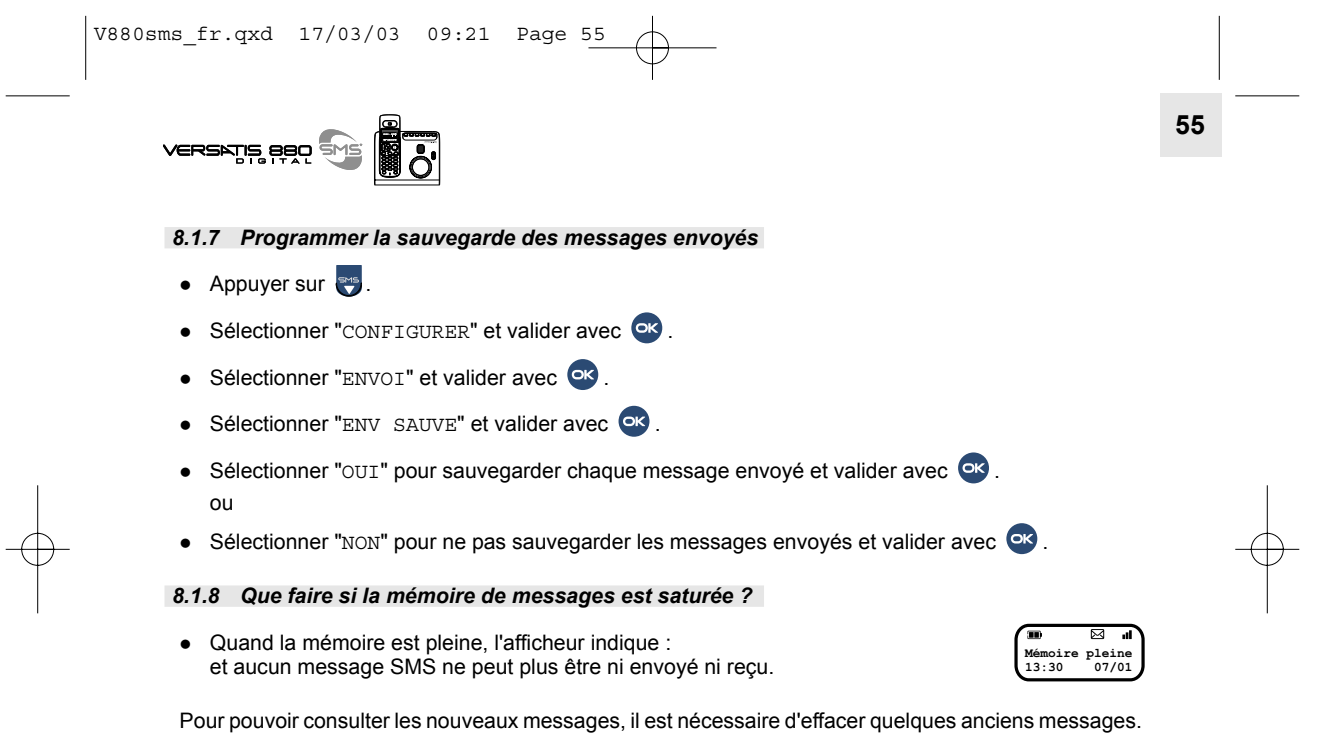

Pour effacer un message reçu et lu :

- Appuyer sur  $\bullet$ .
- Sélectionner "RECEPTION" et valider avec  $\circ$ .

V880sms\_fr.qxd 17/03/03 09:21 Page 56**56** VERSKTIS 880 Sélectionner un message et valider avec  $\circ$ • Appuyer de nouveau sur <sup>OK</sup>, puis sélectionner "EFFACER" et valider avec <sup>OK</sup>. Pour effacer l'intégralité des messages des rubriques "RECEPTION" et "ENVOI" : • Appuyer sur  $\bullet$ . • Sélectionner "CONFIGURER" et valider avec <sup>or</sup>. Sélectionner "EFFAC TOUT" et valider avec  $\circ$ *8.2 TRANSFERT D'APPEL\** Ce service vous donne la possibilité de transférer temporairement votre ligne vers un autre numéro. *Pour activer le transfert d'appel* • Appuyer sur  $\circ$ 

Sélectionner  $\left[\begin{matrix} \cdot & \cdot & \cdot \\ \cdot & \cdot & \cdot \\ \cdot & \cdot & \cdot \end{matrix}\right]$  "Transfert" +  $\circ$ K. • Sélectionner "TRANS. OUI" +  $\overline{O}$ .

\* sous réserve d'abonnement au service auprès de votre opérateur.

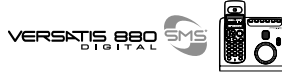

- $\bullet$  Composer le numéro vers lequel votre ligne sera transférée +  $\circ$ 
	- La demande de transfert est envoyée en ligne.
- $\bullet$  Quand vous entendez la confirmation du transfert par le réseau (message vocal), vous pouvez raccrocher.

**57**

TRANS. OUI

En mode veille, l'afficheur indique TRANS. OUI.

#### *Pour annuler le transfert d'appel*

- $\bullet$  Appuyer sur  $\bullet$ .
- $\bullet$  Sélectionner  $\bullet$  "TRANSFERT" +  $\bullet$ .
- Sélectionner  $\begin{pmatrix} 1 \\ 1 \end{pmatrix}$  "TRANS NON" +  $\overrightarrow{OK}$ .
	- La demande de suppression de transfert est envoyée en ligne.
- Quand vous entendez la confirmation de l'annulation de transfert (message vocal), vous pouvez raccrocher.

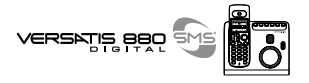

 $\dots: \dots \dots / \dots$ 

 $18:07$   $26/12$ 

# 9. REGLER LES PARAMETRES DU VERSATIS 880 SMS

Pour accéder à ce menu :

58

- Appuyer sur  $\overline{C}$  + sélectionner  $\overline{C}$  "CONFIGURER" +  $\overline{C}$ .
- Entrer le code "pin" par défaut  $0000 + \bullet$

Les sous-menus suivants sont ainsi accessibles :

#### **REGLER LA DATE ET L'HEURE**  $9.1$

Si vous êtes abonné au service " Présentation du Numéro @ ", l'heure et date se règleront automatiquement après le  $1<sup>er</sup>$  appel reçu, sinon :

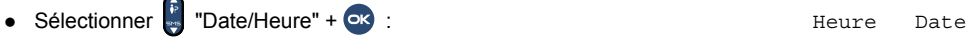

• Entrer l'heure et la date suivant le format hh : mm jj/mm, par exemple :

- Corriger si nécessaire : C.
- Appuyer sur  $\bullet$ .
	- Un bip de confirmation est émis.

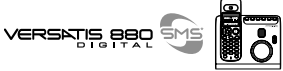

#### *9.2 MODIFIER LE CODE SECRET (CODE PIN)*

Par défaut, le code PIN est 0000. Pour le modifier :

- Sélectionner  $\begin{bmatrix} \overline{P} \\ P \end{bmatrix}$  "CODE BASE" +  $\overline{OK}$ .
- $\bullet$  Entrer le nouveau code  $YYYY + \bullet$ .
- $\bullet$  Puis confirmer :  $\text{YYYY} + \text{O}$ .
	- $\triangleright$  Un bip est émis.
- **!** Notez bien votre code secret. En cas d'oubli, il sera nécessaire de ré-initialiser la base de la *maniËre suivante :*
	- Pour revenir à l'écran d'accueil, faire un appui long sur  $\bigodot$ .
	- Composer \*#\*#\*#\* sur le clavier.
	- $\bullet$  Appuyer sur  $\bullet$

 $\blacktriangleright$  Le menu de configuration usine apparaît.

- $\bullet$  Sélectionner  $\bullet$  "Reset BS".
- Appuyer sur **ex** 
	- La base se rÈ-initialise.
- Pour revenir au menu d'accueil, faire un appui long sur  $\epsilon$ , puis ré-insérer le combiné (voir paragraphe 10.1).

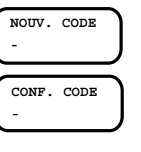

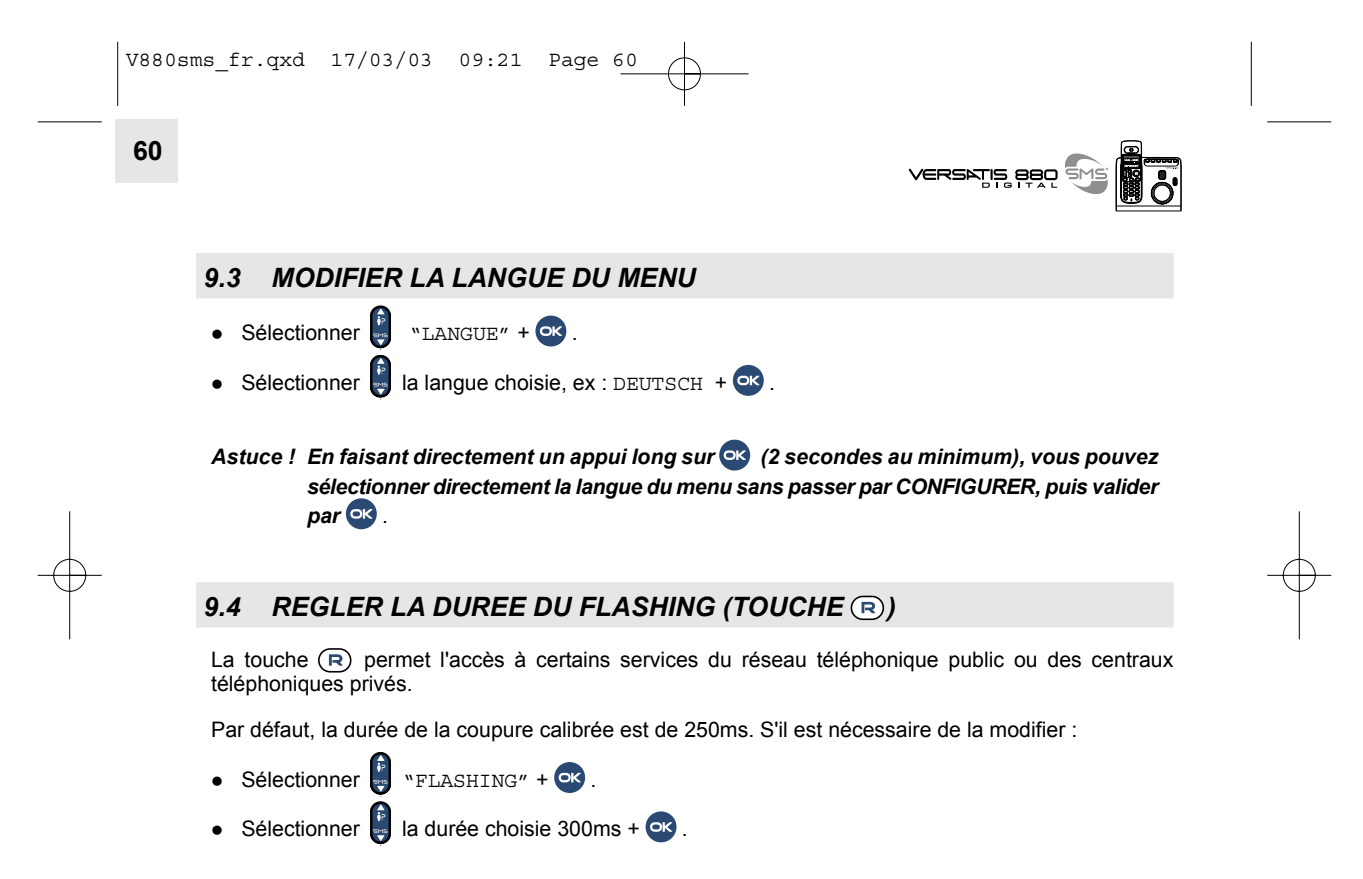

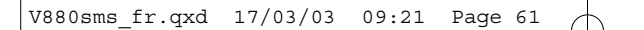

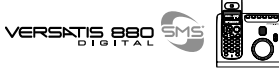

#### *9.5 VERROUILLER LES APPELS (RESTRICTION D'APPELS)*

Vous pouvez limiter la possibilité de numérotation de certains combinés, par exemple interdire les appels vers l'international ou vers les mobiles.

- $\bullet$  Sélectionner  $\bullet$  "VERROU" +  $\bullet$ .
- Sélectionner P "PREFIXE 1".
- Entrer les 4 premiers chiffres d'un numéro interdit (par exemple pour l'international : 00 26 ou pour les appels mobiles 06).

Vous pouvez entrer jusqu'à 5 préfixes.

Pour activer le verrouillage :

Dans le menu VERROU :

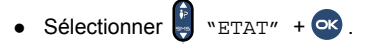

Si vous sélectionnez "OUI", les numéros dont les préfixes ont été programmés ne pourront pas être Èmis.

- Si vous sélectionnez "NON", les restrictions d'appel ne sont pas activées.
- Si vous sélectionnez "TOUS", aucun numéro ne peut être émis sauf les numéros d'urgence.
- Après chaque sélection, valider par ox.
	- $\blacktriangleright$  Un bip est émis.

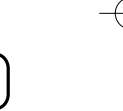

**VERROU**

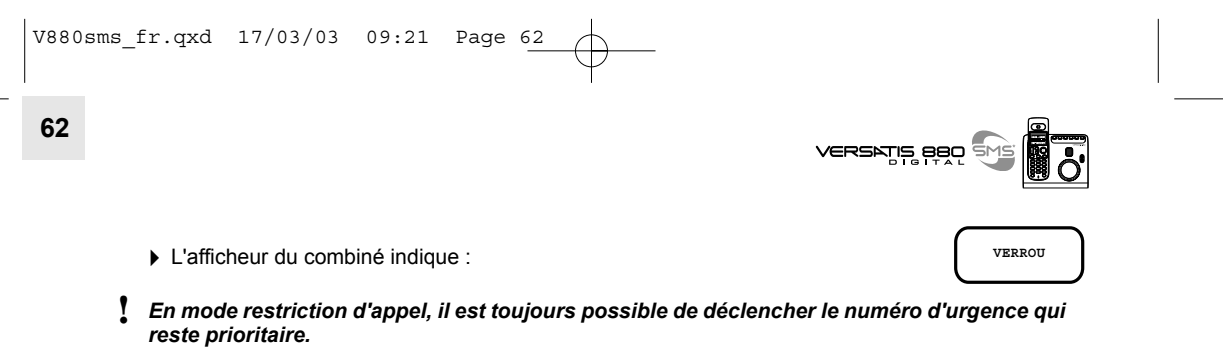

Ainsi, si le numéro d'urgence programmé est celui d'un portable et que l'un des combinés a une restriction d'appel vers les portables, il sera quand même possible d'appeler ce numéro de portable (sous réserve de disponibilité du réseau).

#### *9.6 MODIFIER LES CODES DE SERVICES OPERATEURS*

*Modifier le code de messagerie*

- $\bullet$  Sélectionner  $\stackrel{\leftarrow}{\downarrow}$  "CODE SERVICE" +  $\circ$ .
- $\bullet$  Sélectionner  $\stackrel{*}{\bullet}$  "MESSAGERIE" +  $\circ$ K.
	- L'afficheur indique par défaut : "MESSAGERIE" 3103

Pour corriger, appuyer sur  $\overline{C}$ ), retaper le code d'accès donné par l'opérateur (pour la France : 3125 ou  $3103$ ) +  $\circ$ 8.

 $\blacktriangleright$  Un bip de confirmation est émis.

Les codes des autres services peuvent également être modifiés. Consulter, si nécessaire, le service clientèle de l'opérateur.

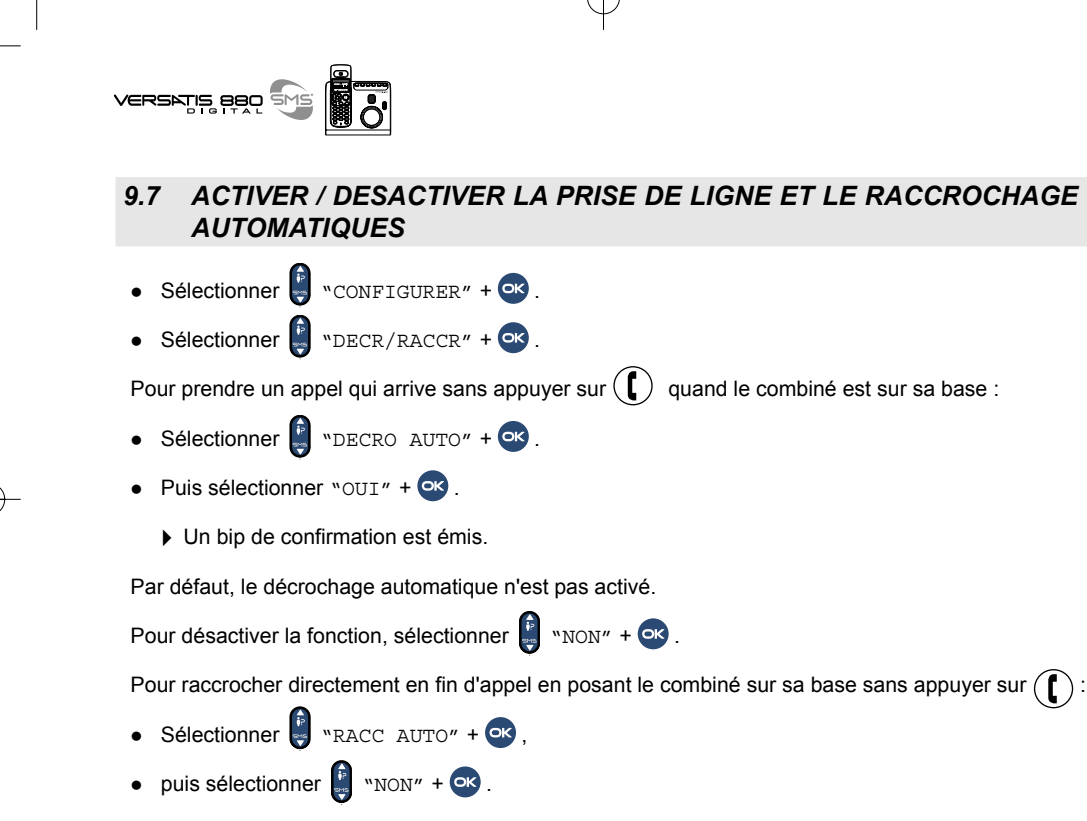

**63**

 $\blacktriangleright$  Un bip de confirmation est émis.

V880sms\_fr.qxd 17/03/03 09:21 Page 63

V880sms\_fr.qxd 17/03/03 09:21 Page 64  $\oplus$ 

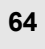

 $\overline{\vec{S}}$ VERSATIS BRO SM

Par défaut, le raccrochage automatique n'est pas activé.

Pour désactiver la fonction :

- Sélectionner  $\bullet$  "NON" + OK.
	- ▶ Un bip de confirmation est émis.

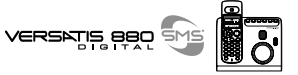

## **10. UTILISER VOTRE VERSATIS 880 SMS AVEC PLUSIEURS COMBINES**

VERSATIS permet d'associer jusqu'à 5 combinés avec la base. Il est possible d'appeler l'un des combinés associés, de transférer une communication d'un combiné à l'autre ou de faire participer l'un des combinés à une conversation (conférence à trois).

#### *10.1 ASSOCIER UN COMBINE SUPPLEMENTAIRE / REASSOCIER UN COMBINE*

- Appuyer sur <sup>or</sup>
- SÈlectionner "MULTI COMB" + .
- Sélectionner  $\begin{bmatrix} \cdot \\ \cdot \end{bmatrix}$  "ASSOCIAT" +  $\begin{bmatrix} \bullet \end{bmatrix}$ .
- Entrer le code secret (code base : par défaut  $0000$ ) +  $\circ$ .
- Appuyer sur la touche de la base jusqu'à ce que 3 bips soient émis sur la base. L'afficheur indique ASSOCIATION.
- Au bout de quelques secondes, l'icône **Il apparaît en fixe sur l'afficheur.** 
	- L'association du combinÈ a rÈussi.

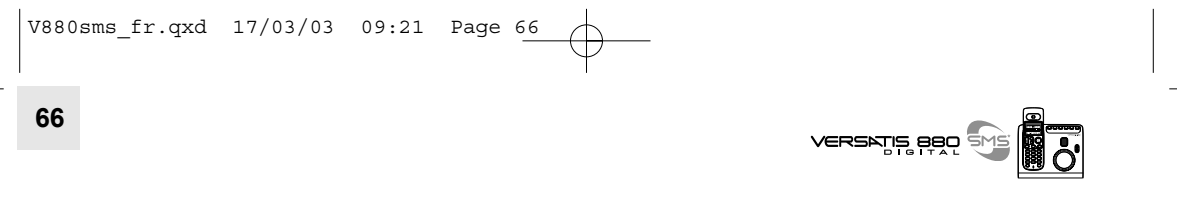

#### *10.2 DESIGNER LE COMBINE PRIORITAIRE*

Vous pouvez désigner le combiné qui sonnera en priorité. Les autres combinés ne sonneront que 2 sonneries après ce combiné. Par défaut, aucun combiné n'est désigné comme prioritaire.

Pour désigner le combiné prioritaire :

- $\bullet$  Appuyer sur  $\bullet$ .
- $\bullet$  Sélectionner  $\stackrel{\bullet}{\bullet}$  "MULTI COMB." +  $\circ$ K.
- Sélectionner  $\begin{bmatrix} \cdot \\ \cdot \end{bmatrix}$  "COMB PRIOR" +  $\circ$ .
- Entrer le code secret :  $\ddot{p}$  (par défaut : 0000) +  $\odot$ .
- Entrer le n° du combiné prioritaire (le n° du combiné se trouve à droite de l'afficheur).

#### *10.3 DISSOCIER UN COMBINE*

La dissociation de combiné n'est possible que s'il y a au minimum 2 combinés associés. La dissociation du combiné 1 ne peut se faire qu'à partir d'un autre combiné, combiné 2 par exemple (ou inversement).

- $\bullet$  Appuyer sur  $\bullet$ .
- $\bullet$  Sélectionner  $\stackrel{\mathbb{B}}{\bullet}$  "MULTI COMB." +  $\bullet$  .

# VERSATIS BRO SM

- $\bullet$  Sélectionner  $\bullet$  "DESASSOC." +  $\bullet$ .
- Entrer le code secret (code base : par défaut  $0000$ ) +  $\circ$
- Entrer le numéro de combiné à dissocier (numéro autre que le combiné).
	- ▶ Un bip confirme que le combiné est dissocié.

### *10.4 APPELER UN AUTRE COMBINE*

- $\bullet$  Appuyer sur  $\bullet$ .
- Composer le numéro du combiné (1 à 5) :  $\frac{888}{8888}$ . Ce numéro va s'afficher à gauche de l'écran.

A la fin de la conversation :

• Appuyer sur  $(\ell)$  pour raccrocher.

L'appel vers un autre combiné ne peut se faire que si l'icône **Il** est affichée en fixe. Si ce n'est pas le cas, faire/refaire l'association du combiné ou diminuer la distance séparant la base du combiné.

#### *10.5 RECEVOIR UN APPEL D'UN AUTRE COMBINE*

Votre combiné sonne, INT clignote et le numéro du combiné appelant s'affiche à gauche de l'écran.

Pour prendre l'appel :

• Appuyer sur  $(\mathbf{C})$ .

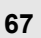

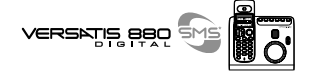

A la fin de la conversation :

• Appuyer sur  $(\mathbf{f})$  pour raccrocher.

#### *10.6 PRENDRE UN APPEL EXTERIEUR EN COURS DE COMMUNICATION INTERNE*

Lorsque vous êtes en ligne avec un autre combiné, vous restez disponible pour recevoir un appel externe. Pour prendre cet appel :

• Appuyer sur  $(\bigcap)$  une première fois pour mettre fin à la communication interne.

Puis

**68**

• Appuyer sur  $\left(\bigcap_{n=1}^{\infty}\right)$  une deuxième fois pour prendre l'appel externe.

#### *10.7 TRANSFERER UN APPEL*

Pour transférer l'appel vers un autre combiné pendant une communication externe :

- Appuyer sur  $\binom{n}{k}$ .
	- Votre correspondant externe est mis en attente.
- Composer le numéro du combiné destinataire (1 à 5) :  $\frac{888}{988}$ . Ce numéro va s'afficher à gauche de l'écran.

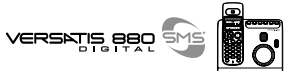

#### 2 possibilités :

- Le correspondant interne répond.
	- Appuyer sur  $\left(\begin{array}{c} \bullet \end{array}\right)$  pour transférer l'appel.

ou

- Le correspondant interne ne répond pas.
	- Appuyer sur **D** pour reprendre le correspondant externe mis en attente.

#### *10.8 VA-ET-VIENT ENTRE DEUX CORRESPONDANTS (1 INTERNE + 1 EXTERNE)*

Pendant une communication externe :

- Appuyer sur  $\blacksquare$ .
	- Votre correspondant externe est mis en attente.
- Composer le numéro du combiné destinataire (1 à 5) :  $\frac{888}{988}$ . Ce numéro va s'afficher à gauche de l'écran.

- Dès que votre correspondant répond, vous êtes en communication interne.
- Appuyer ensuite successivement sur **DET** pour un va-et-vient entre votre correspondant externe et interne.

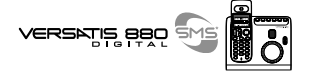

#### *10.9 ETABLIR UNE CONFERENCE A TROIS (2 CORRESPONDANTS INTERNES + 1 EXTERNE)*

Pour faire participer un autre combiné à une communication externe :

 $\bullet$  Appuyer sur  $\bullet$ .

- Le correspondant extérieur est mis en attente.
- Composer le numéro du combiné : . e e numéro va s'afficher à gauche de l'écran.
	- $\blacktriangleright$  Le correspondant interne répond.
- Appuyer pendant 2 secondes sur  $($   $#$   $)$ .
	- Les trois correspondants sont en ligne.
- Appuyer sur  $\bigodot$  pour raccrocher.

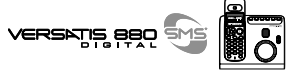

# **11. CARACTERISTIQUES TECHNIQUES**

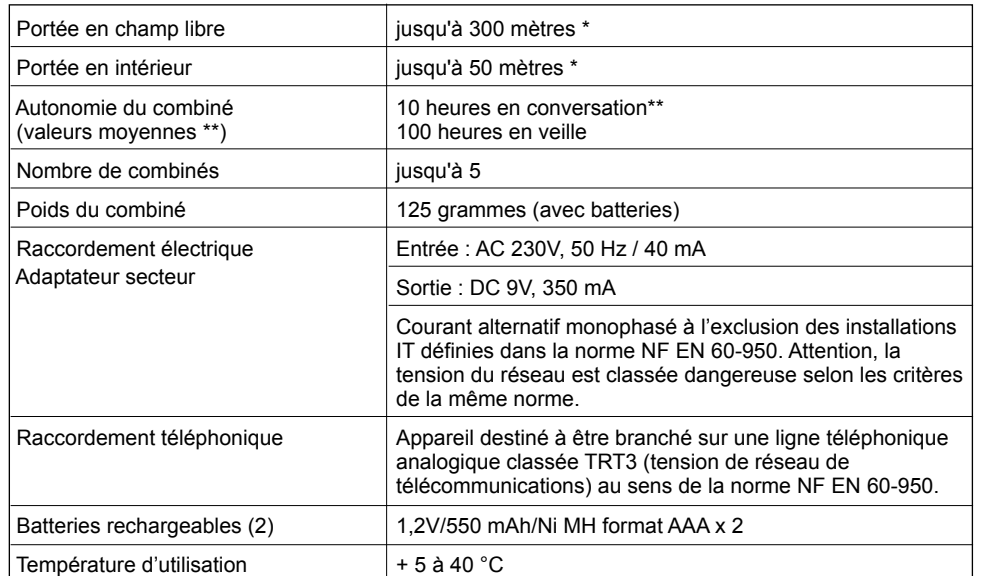

\* Variable en fonction de l'environnement.<br>\*\* Données à titre indicatif et dépendantes de la charge initiale des batteries.

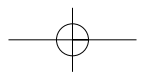

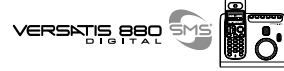

# 12. EN CAS D'INCIDENTS ...

D'une manière générale, en cas de problème, retirez les batteries de tous les combinés de votre installation,<br>débranchez l'alimentation électrique de la base.

Attendez 1 minute, rebranchez la base et insérez à nouveau les batteries.

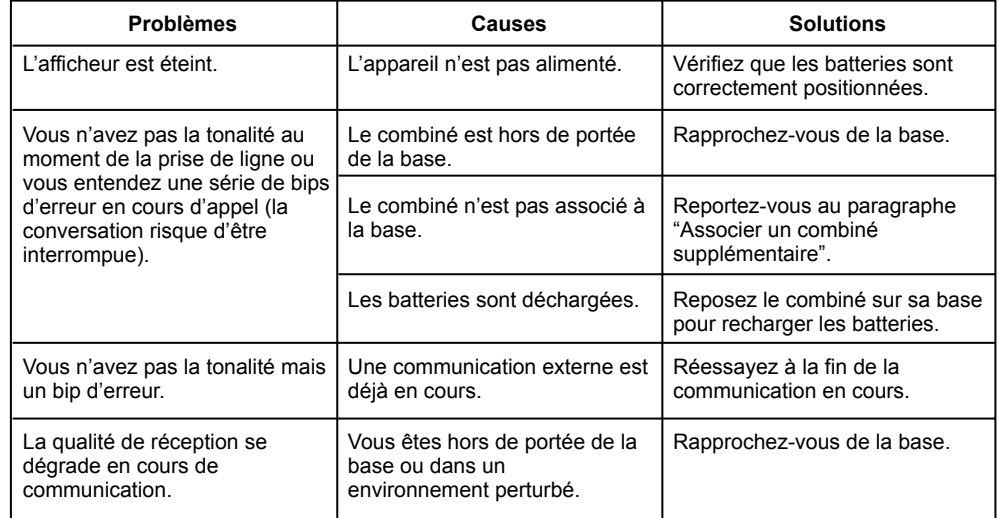

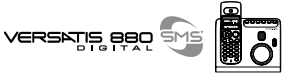

# 12. EN CAS D'INCIDENTS ... (SUITE)

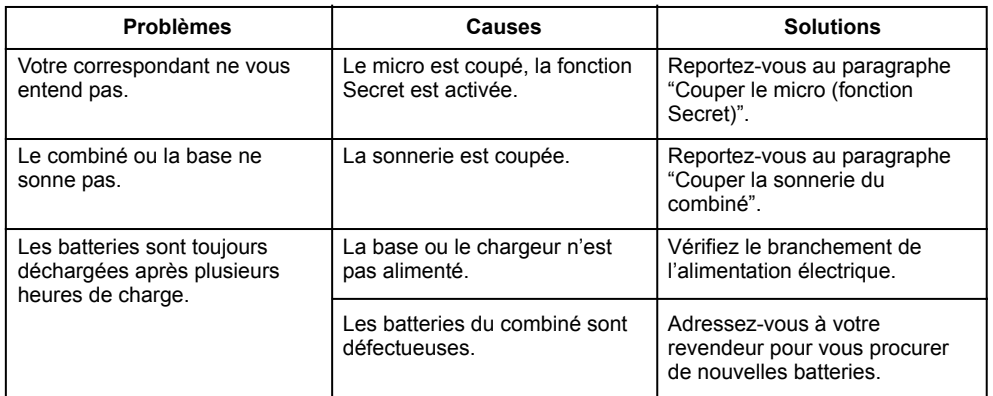

Toutefois, si le problème persiste, une assistance téléphonique est à votre disposition au numéro suivant :<br>0820 820 217 du lundi au samedi de 8 h 00 à 19 h 00 (appel facturé selon le tarif en vigueur).

Le magasin où vous avez acheté votre VERSATIS est également en mesure de vous renseigner et d'assurer le service après-vente.

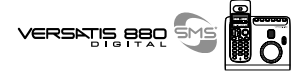

#### **13. GARANTIE**

Nous vous rappelons que le téléphone VERSATIS 880 SMS est un équipement agréé conformément à la réglementation européenne, attesté par le marquage  $\epsilon$ .

Vous bénéficiez d'une garantie légale sur ce produit et pour toute information relative à cette garantie, veuillez vous adresser à votre revendeur.

Indépendamment de la garantie légale dont le produit bénéficie, le revendeur garantit la conformité des produits à leurs spécifications techniques pendant une durée de douze (12) mois, pièces et main-d'œuvre, à compter de la date figurant sur la preuve d'achat du produit. Il vous appartient donc de conserver votre facture ou votre ticket de caisse précisant la date d'achat du produit et le nom du revendeur. Néanmoins, si la garantie légale en vigueur dans votre pays excède douze (12) mois, la garantie légale est alors seule applicable. La pièce ou le produit non conforme sera réparé ou remplacé sans frais, par une pièce ou un produit identique ou au moins équivalent en termes de fonctionnalité et de performance. Si la réparation ou le remplacement s'avéraient impossibles, le produit vous serait remboursé.

Le produit ou la pièce de rechange, qui peuvent être neufs ou reconditionnés, sont garantis soit pour une période de trois mois à compter de la réparation, soit jusqu'à la fin de la période de garantie initiale si cette dernière est supérieure à trois mois. Toute pièce ou produit renvoyé et remplacé devient la propriété du constructeur.

Toutefois, la présente garantie est exclue dans les cas suivants :

- une installation ou une utilisation non conforme aux instructions figurant dans ce quide :
- un mauvais branchement ou une utilisation anormale du produit, notamment avec des accessoires non prévus à cet effet ;
- une usure normale ;

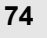

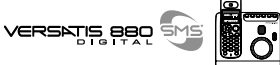

- produits ayant subi un choc ou une chute ;
- produits détériorés par la foudre, une surtension électrique, une source de chaleur ou ses rayonnements, un dégât des eaux, l'exposition à des conditions d'humidité excessive, ou toute autre cause extérieure au produit ;
- un entretien défectueux, une négligence ;
- une intervention, une modification ou une réparation effectuée par une personne non agréée par le constructeur ou le revendeur.

SOUS RESERVE DES DISPOSITIONS LEGALES, TOUTES GARANTIES AUTRES QUE CELLES DECRITES AUX PRESENTES SONT EXPRESSEMENT EXCLUES.

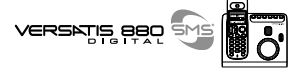

### **14. SECURITE**

**76**

En cas de danger, l'adaptateur secteur sert de dispositif de sectionnement de l'alimentation 230 V. Il doit donc être installé, par précaution, près de l'appareil et être facilement accessible.

En cas de défaillance de l'adaptateur secteur, ce dernier doit être remplacé par un modèle identique.

En l'absence d'alimentation secteur ou en cas de coupure secteur les postes utilisant des combinés sans fil ne sont plus fonctionnels. Vous ne pourrez pas passer ou recevoir d'appels en cas d'urgence. Pour cette raison, il est recommandé d'utiliser en complément un poste téléphonique conventionnel ne nécessitant pas de courant secteur.

**!** Ne pas utiliser votre poste téléphonique pour signaler une fuite de gaz à proximité de cette *fuite.*

En cas d'orage, il est préconisé de ne pas utiliser cet appareil.

Par la présente ATLINKS déclare que l'appareil VERSATIS 880 SMS est conforme aux exigences essentielles et aux autres dispositions pertinentes de la directive 1999/5/CE.

Les certificats de conformité sont également disponibles sur le site internet "www.atlinks.com".

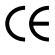

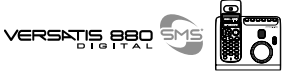

# **15. ENVIRONNEMENT**

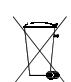

Les batteries usagées du combiné doivent être éliminées conformément à la réglementation en vigueur sur la protection de l'environnement. Vous devez rapporter vos batteries à votre revendeur ou les déposer dans un centre de récupération réservé à cet effet.

Ne tentez pas d'ouvrir les batteries qui contiennent des substances chimiques. En cas de fuite, évitez le contact avec les muqueuses (la peau, les yeux, la bouche ...). Le cas échéant, rincez la partie atteinte plusieurs minutes à l'eau courante. Nettoyez le produit à l'aide de papier absorbant ou d'un chiffon sec et contactez votre revendeur pour changer vos batteries.